### **Manuale d'istruzioni Dispositivo in Bus di campo - Unità SI per EtherCAT Serie EX600-SEC1 / -SEC2**

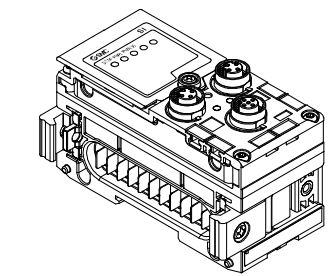

Questa unità SI è destinata al controllo delle valvole pneumatiche e degli I/O mediante la connessione al protocollo EtherCAT.

#### **1 Istruzioni di sicurezza**

Le istruzioni di sicurezza servono per prevenire situazioni pericolose e/o danni alle apparecchiature. Il grado di pericolosità è indicato dalle etichette di "Precauzione", "Attenzione" o "Pericolo".

Rappresentano avvisi importanti relativi alla sicurezza e devono essere seguiti assieme agli standard internazionali (ISO/IEC) \*1) e alle altre norme di sicurezza.

\*1) ISO 4414: Pneumatica - Regole generali relative ai sistemi. ISO 4413: Idraulica - Regole generali relative ai sistemi.

IEC 60204-1: Sicurezza dei macchinari - Apparecchiature elettriche delle macchine. (Parte 1: Norme generali)

- ISO 10218-1: Movimentazione dei robot industriali Sicurezza. ecc.
- Per ulteriori informazioni consultare il catalogo del prodotto, il manuale di funzionamento e le precauzioni d'uso per i prodotti di SMC.
- Tenere il presente manuale in un luogo sicuro per future consultazioni.

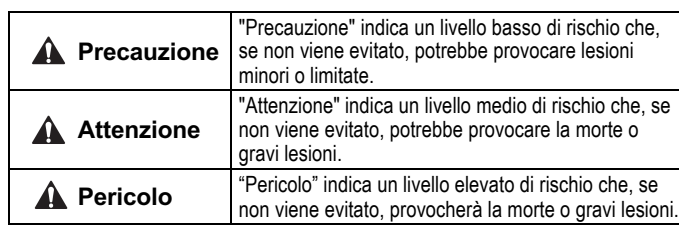

#### **Attenzione**

- **Assicurare sempre la conformità alle relative normative e standard di sicurezza.**
- Tutte le operazioni devono essere eseguite in modo sicuro da personale qualificato in conformità con le norme nazionali in vigore.

#### **2 Specifiche**

La gamma di unità EX600 può essere collegata a un bus di campo per ridurre il cablaggio dei dispositivi di ingresso o uscita in un sistema di controllo distribuito.

Il sistema comunica con il bus di campo tramite l'unità SI.

Un'unità SI può essere collegata alle valvole del manifold con un massimo di 32 uscite e a unità di ingresso, uscita e I/O fino a un massimo di 9 unità.

#### **2.1 Specifiche generali**

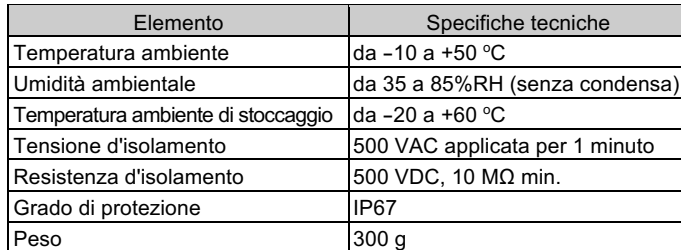

#### **2 Specifiche (continua)**

#### **2.2 Specifiche elettriche**

### **3 Nome e funzione dei singoli componenti**

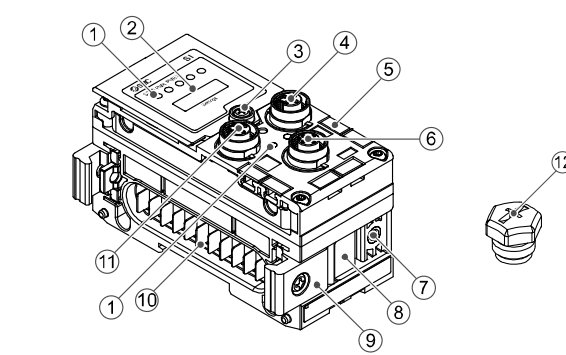

- (3) Agganciare la scanalatura di montaggio della guida DIN sulla guida DIN.
- (4) Spingere il manifold usando il lato agganciato alla guida DIN come fulcro finché non si blocca nella guida DIN.
- (5) Fissare il manifold serrando le viti di fissaggio della guida DIN (M4 x 20) sulla squadretta della piastra terminale (Coppia di serraggio: da  $0.7$  a  $0.8$  N $\cdot$ m).

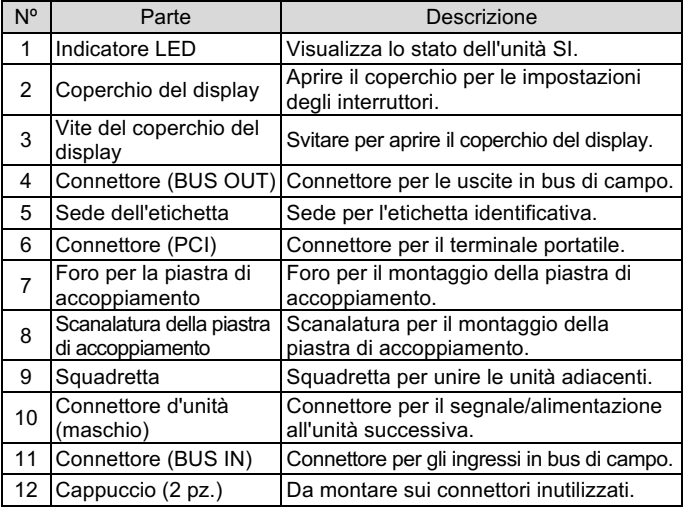

#### **4 Assemblaggio**

**4.1 Montaggio dell'unità**

#### **A** Attenzione

Non procedere all'installazione del prodotto senza avere precedentemente letto e capito le istruzioni di sicurezza.

- (1) Collegare un'unità I/O alla piastra terminale. È possibile collegare le unità digitali e analogiche in qualsiasi ordine. Coppia di serraggio delle viti della squadretta: 1.5 a 1.6 N•m.
- (2) Aggiungere ulteriori unità I/O. È possibile collegare un massimo di nove unità I/O su un solo manifold.
- (3) Collegare l'unità SI. Dopo aver collegato le unità di I/O richieste, collegare l'unità SI. Il metodo di collegamento è quello sopra indicato.
- (4) Montare la piastra di accoppiamento (EX600-ZMV#) sul manifold di elettrovalvole utilizzando le viti della valvola (M3 x 8) fornite. (Coppia di serraggio: da 0.6 a 0.7 N•m).
- (5) Collegare l'assieme unità SI al manifold di elettrovalvole. Inserire la piastra di accoppiamento nella scanalatura di montaggio della piastra di accoppiamento.

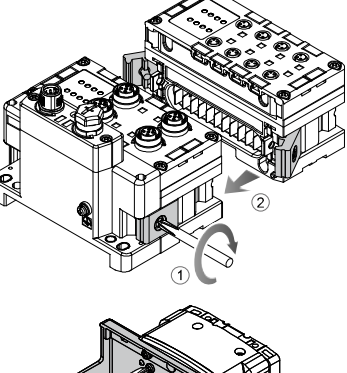

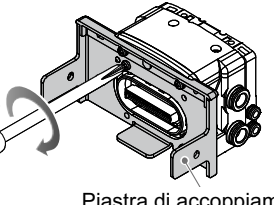

Quindi fissare con le viti di montaggio della piastra di accoppiamento (M4 x 6) fornite in dotazione (coppia di serraggio: da 0.7 a 0.8 N•m).

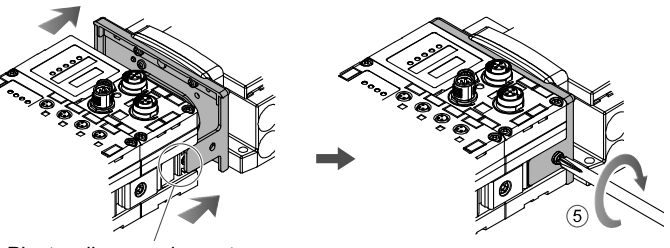

#### **5 Installazione**

- **Montaggio diretto**
- (1) Per assemblare sei unità o più, fissare la parte centrale dell'assieme con un supporto di rinforzo intermedio (EX600-ZMB1) prima del montaggio, usando due viti M4 x 5 (coppia di serraggio: da 0.7 a 0.8 N•m).

- (2) Montare e fissare la piastra terminale ad una estremità dell'unità e predisporre il supporto di rinforzo intermedio se necessaria usando le viti M4
- (Coppia di serraggio: da 0.7 a 0.8 N•m).

Fissare la piastra terminale sul lato della valvola facendo riferimento al manuale d'uso della serie di valvole corrispondente.

#### • **Montaggio su guida DIN**

(1) Per assemblare sei unità o più, fissare la parte centrale dell'assieme completo con un supporto di rinforzo intermedio per il montaggio della guida DIN (EX600-ZMB2), usando due viti M4 x 6. (Coppia di serraggio: da 0.7 a 0.8 N•m).

#### **Installazione (continua)**

(2) Montare la squadretta della piastra terminale (EX600-ZMA2) alla piastra terminale mediante le due viti M4 x 14 (Coppia di serraggio: da 0.7 a 0.8 N•m). Per la serie SY, usare la squadretta della piastra terminale (EX600-ZMA3).

Fare riferimento al manuale di funzionamento della serie di elettrovalvole corrispondente sul sito web di SMC (URL: https://www.smcworld.com) per il montaggio del manifold di elettrovalvole.

#### **5.1 Cablaggio**

#### • **Connettore di comunicazione**

Selezionare i cavi appropriati da accoppiare ai connettori sull'unità SI. La disposizione dei pin dell'attacco di connessione EtherCAT è come mostrata di seguito.

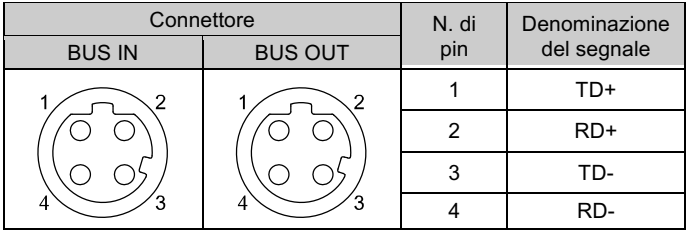

#### • **Connettore di alimentazione elettrica**

Il sistema funziona con l'alimentazione fornita dalla piastra terminale EX600-ED#. Consultare il manuale di istruzioni della piastra terminale e il manuale operativo per i dettagli sul collegamento dell'alimentazione.

Il cavo connettore M12 per Bus di campo e i collegamenti per l'alimentazione elettrica sono di due tipi: M12 standard e compatibile con SPEEDCON. Se sia il connettore maschio che il connettore femmina sono dotati di connettori SPEEDCON, il cavo può essere inserito e collegato girandolo di 1/2 giro. Un connettore standard può essere collegato a un connettore SPEEDCON.

#### **Attenzione**

• Assicurarsi di montare un tappo (EX9-AWTS) su tutti i connettori non utilizzati.

L'uso corretto del tappo consente di soddisfare le specifiche IP67 del grado di protezione.

ISTRUZIONI ORIGINALI

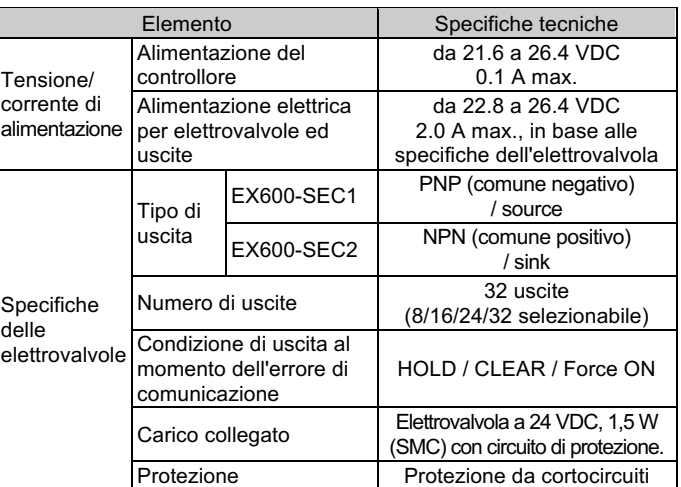

#### **2.3 Specifiche di comunicazione**

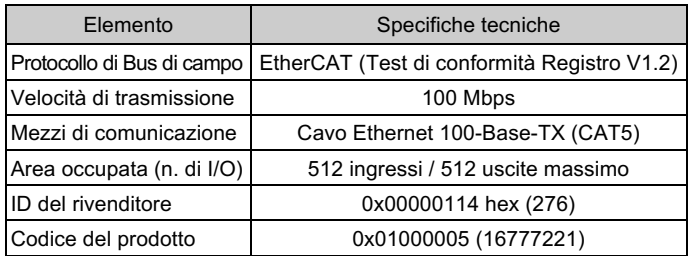

Piastra di accoppiamento Incavo di montaggio

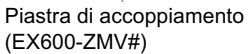

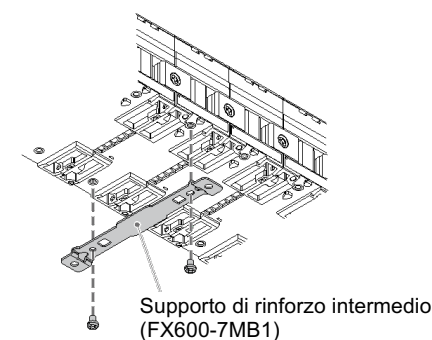

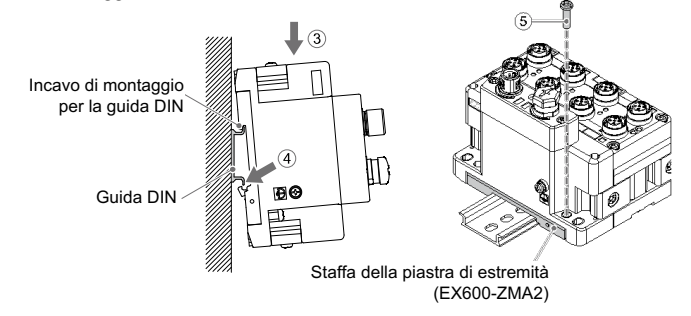

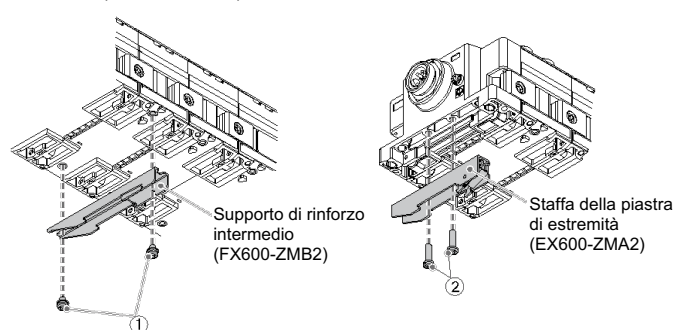

## **Installazione (continua)**

#### **5.2 Targhetta identificativa**

Il nome dei dispositivi di ingresso e uscita e l'indirizzo dell'unità possono essere scritti sulla targhetta, e può essere installata su ogni unità. Montare la targhetta (EX600-ZT1) nell'apposita scanalatura se necessario.

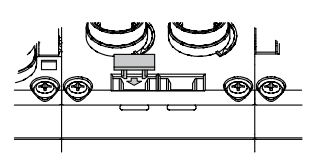

#### **5.3 Ambiente**

### **Attenzione**

- Non usare in presenza di gas corrosivi, prodotti chimici, acqua salata, acqua o vapore.
- Non installare in ambienti sottoposti a forti vibrazioni o urti eccedenti le specifiche del prodotto.
- Non montare in una posizione esposta a fonti di calore che farebbero aumentare le temperature al di sopra delle specifiche del prodotto.

#### **6 Impostazione**

- **6.1 Impostazione degli interruttori**
- (1) Aprire il coperchio del display.
- (2) Spegnere l'alimentazione prima di impostare gli interruttori. (3) Impostare gli interruttori utilizzando un piccolo cacciavite a lama
- piatta, facendo riferimento alle informazioni riportate di seguito. (4) Dopo aver impostato gli interruttori, chiudere il coperchio e serrare la vite (coppia di serraggio: da 0.3 a 0.4 N•m).

#### • **Impostazione del selettore V\_SEL**

Selezionare il numero di uscite (dimensioni) occupate dall'unità SI.

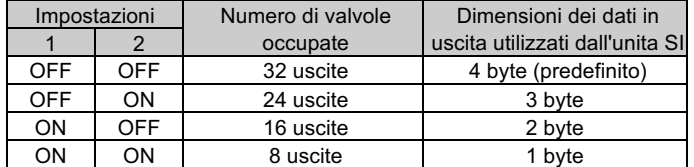

\* Impostare il numero di uscite occupate dalle valvole come il numero di valvole utilizzate.

- Tempi per memorizzare la configurazione  $\rightarrow$ Quando l'alimentazione elettrica per il controllo e gli ingressi è attivata, con l'interruttore sopra spento.
- Tempi per confrontare la configurazione  $\rightarrow$ Quando l'alimentazione elettrica per il controllo e gli ingressi è attivata, con l'interruttore sopra acceso.

#### • **Impostazione dell'interruttore di diagnostica**

Assegnare i dati di diagnostica ai dati di ingresso.

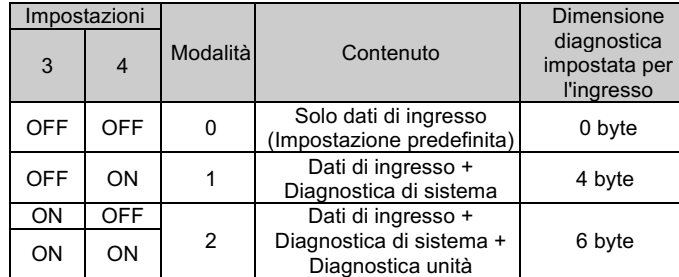

#### **6 Impostazione (continua)**

#### • **Impostazione HOLD/CLEAR**

Impostare lo stato dell'uscita quando il bus di campo ha un errore di comunicazione o è nello stato di inattività.

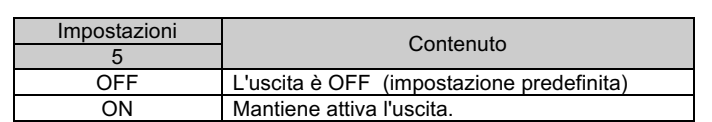

• **Impostazione dell'interruttore di memoria di configurazione** Quando l'interruttore di memoria della configurazione del manifold è impostato su ON e l'alimentazione elettrica è attivata, il sistema confronterà la configurazione memorizzata con la configurazione del manifold. Se la configurazione è diversa, verrà generato un errore di diagnostica.

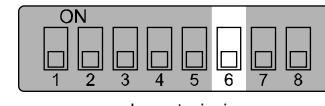

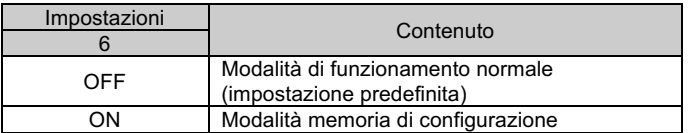

Consultare il manuale operativo sul sito web di SMC (URL: https://www.smcworld.com) per ulteriori informazioni sull'impostazione degli interruttori.

#### **6.2 Configurazione**

https://www.smcworld.com (Global) https://www.smc.eu (Europe) SMC Corporation, 4-14-1, Sotokanda, Chiyoda-ku, Tokyo 101-0021, Japan Le specifiche sono soggette a modifiche senza preavviso da parte del fabbricante. © 2021 SMC Corporation Tutti i diritti riservati. Template DKP50047-F-085M

Pagina 2 di 2

- L'indirizzo viene riconosciuto automaticamente e assegnato al prodotto EtherCAT durante la configurazione. Non è necessario che l'utente imposti un indirizzo.
- Per configurare l'unità SI EX600 con il master EtherCAT, è necessario un file di descrizione del dispositivo XML.
- **File XML**

Il file XML è necessario per configurare EX600. Il file IODD può essere scaricato dal sito Internet di SMC (URL: https://www.smcworld.com). Serie del prodotto → Manuale di istruzioni

La documentazione tecnica che fornisce informazioni dettagliate sulla configurazione è disponibile sul sito web di SMC (URL: https://www.smcworld.com).

#### **7 Codici di ordinazione**

Consultare il catalogo sul sito web di SMC (URL: https://www.smcworld.com) per i codici di ordinazione.

#### **8 Dimensioni (mm)**

Consultare il catalogo sul sito web di SMC (URL: https://www.smcworld.com) per le dimensioni.

#### **9 Indicazione dei LED**

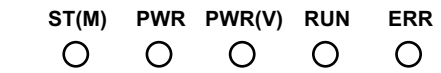

#### **9 Indicazione dei LED (continua)**

#### **9.1 LED intermittente**

#### **10 Manutenzione**

#### **10.1 Manutenzione generale**

#### **A** Precauzione

- L'inosservanza delle corrette procedure di manutenzione può provocare malfunzionamenti e danni all'impianto.
- Se manipolata in modo scorretto, l'aria compressa può essere pericolosa. • La manutenzione dei sistemi pneumatici deve essere effettuata esclusivamente da personale qualificato.
- Prima di eseguire la manutenzione, interrompere l'alimentazione elettrica e assicurarsi di aver disattivato la pressione di alimentazione. Controllare che l'aria sia stata rilasciata nell'atmosfera.
- Dopo l'installazione e la manutenzione, fornire la pressione d'esercizio e l'alimentazione elettrica all'impianto ed eseguire le opportune prove di funzionamento e trafilamento per assicurarsi che l'apparecchiatura sia installata in modo corretto.
- Se durante la manutenzione vengono manomessi i collegamenti elettrici, assicurarsi che questi vengano ricollegati in modo corretto e che vengano eseguiti i controlli di sicurezza come richiesto per garantire continuamente la conformità con le leggi nazionali in vigore.
- Non apportare nessuna modifica al componente.
- Non smontare il prodotto, a meno che non sia diversamente indicato nelle istruzioni di installazione o manutenzione
- Interrompere il funzionamento se il prodotto non funziona correttamente.

#### **11 Limitazioni d'uso**

**11.1 Limitazione di garanzia ed esonero da responsabilità/Requisiti di conformità**

Consultare le Precauzioni d'uso dei prodotti di SMC.

#### **12 Smaltimento del prodotto**

Questo prodotto non deve essere smaltito come rifiuto urbano. Controllare le normative e le linee guida locali per smaltire correttamente questo prodotto, al fine di ridurre l'impatto sulla salute umana e sull'ambiente.

#### **13 Contatti**

Visitare www.smcworld.com o www.smc.eu per il distributore/importatore locale.

# **SMC Corporation**

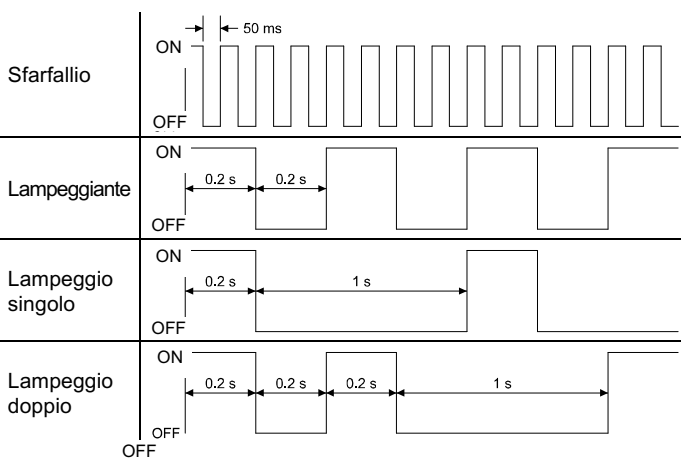

• Stato dell'unità SI

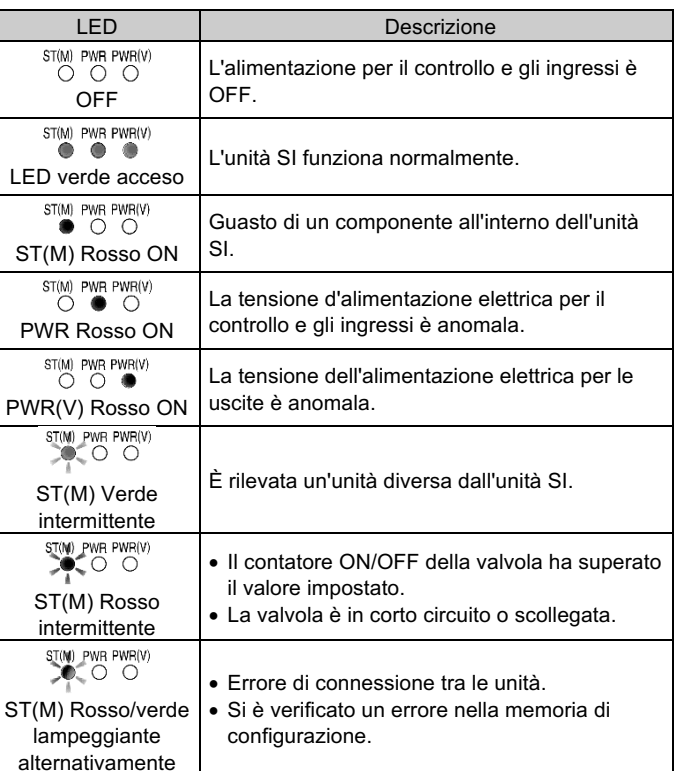

#### • LED di comunicazione dello stato

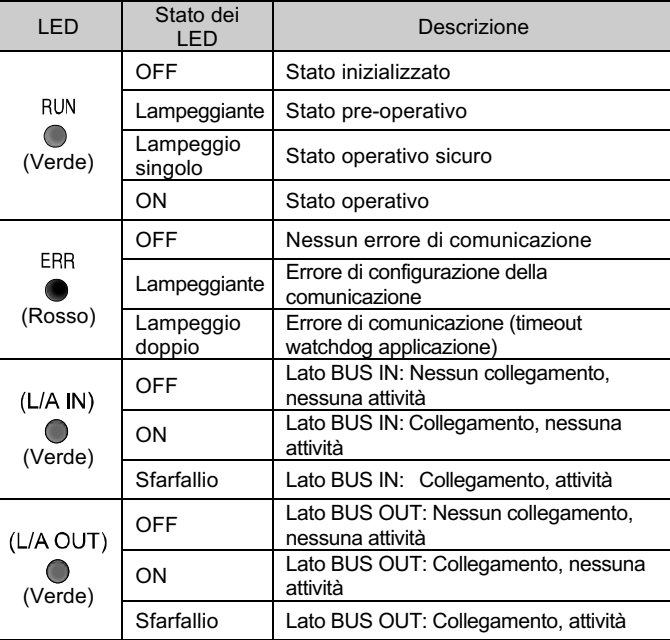

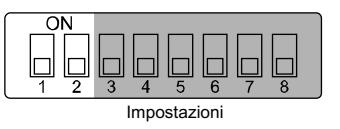

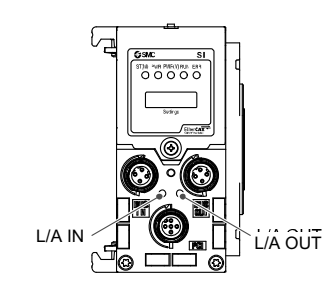

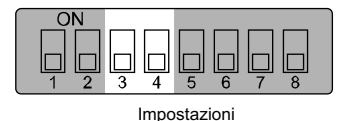

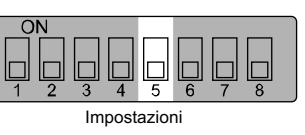

Impostazioni